# **Zur Mondfinsternis vom 9./10. Dezember 1992 : Simulationen im Computerprogramm "Voyager"**

Autor(en): **Alean, Jürg**

Objekttyp: **Article**

Zeitschrift: **Orion : Zeitschrift der Schweizerischen Astronomischen Gesellschaft**

Band (Jahr): **50 (1992)**

Heft 250

PDF erstellt am: **31.05.2024**

Persistenter Link: <https://doi.org/10.5169/seals-898992>

### **Nutzungsbedingungen**

Die ETH-Bibliothek ist Anbieterin der digitalisierten Zeitschriften. Sie besitzt keine Urheberrechte an den Inhalten der Zeitschriften. Die Rechte liegen in der Regel bei den Herausgebern. Die auf der Plattform e-periodica veröffentlichten Dokumente stehen für nicht-kommerzielle Zwecke in Lehre und Forschung sowie für die private Nutzung frei zur Verfügung. Einzelne Dateien oder Ausdrucke aus diesem Angebot können zusammen mit diesen Nutzungsbedingungen und den korrekten Herkunftsbezeichnungen weitergegeben werden.

Das Veröffentlichen von Bildern in Print- und Online-Publikationen ist nur mit vorheriger Genehmigung der Rechteinhaber erlaubt. Die systematische Speicherung von Teilen des elektronischen Angebots auf anderen Servern bedarf ebenfalls des schriftlichen Einverständnisses der Rechteinhaber.

## **Haftungsausschluss**

Alle Angaben erfolgen ohne Gewähr für Vollständigkeit oder Richtigkeit. Es wird keine Haftung übernommen für Schäden durch die Verwendung von Informationen aus diesem Online-Angebot oder durch das Fehlen von Informationen. Dies gilt auch für Inhalte Dritter, die über dieses Angebot zugänglich sind.

Ein Dienst der ETH-Bibliothek ETH Zürich, Rämistrasse 101, 8092 Zürich, Schweiz, www.library.ethz.ch

# **http://www.e-periodica.ch**

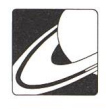

# Zur Mondfinsternis vom 9./10. Dezember 1992

Simulationen im Computerprogramm "Voyager".

VON JÜRG ALEAN, BÜLACH

In der Nacht vom 9. auf den 10. Dezember erfolgt die einzige von der Schweiz aus sichtbare totale Mondfinsternis des Jahres 1992. Abgesehen von den zu dieser Jahreszeit im Mittelland ungünstigen Wetteraussichten sind die Bedingungen für bachtungen und Fotografie ideal: Das Ereignis kann in seiner ganzen Länge und hoch am Himmel verfolgt werden. Thomas Baer bietet in seinem Bericht eine Vorschau auf das zu erwartende Schauspiel.

Die Finsternis dient in diesem Beitrag als Anlass, das astronomische Simulationsprogramm "Voyager" für Macintosh Computer vorzustellen.

Die Möglichkeiten dieses denkbar preisgünstigen Programmes sind derart vielfältig, dass sie ohnehin nur in seinem dicken und sehr gut geschriebenen Handbuch einigermassen umfassend dargestellt werden können. Eine exemplarische Beschreibung von Einzelaspekten drängt sich aber in menhang mit der Finsternis auf und könnte den einen oder anderen Leser ermuntern, dieses oder ein ähnliches Programm (z.B. "Dance of the Planets" für IBM-Kompatible) selber zu versuchen.

#### Das Programm als Ergänzung zum astronomischen Jahrbuch...

Wer Freude daran hat, kann mit dem Programm selber Finsternisse in der Vergangenheit und Zukunft suchen. Dazu zentriert man den Bildausschnitt auf den Mond, "fixiert" ihn dort, "schaltet" den Erdschatten "ein" und lässt ihn in geeigneten Zeitschritten vorwärts- oder rückwäitsfahren sätzlich können alle darstellbaren Objekte "ein-" bzw. "ausgeschaltet" werden; je weniger, desto schneller läuft das Programm). Lässt man die Sonne zeigen, bemerkt man auch noch Sonnenfinsternisse, werden helle Sterne und die Planeten angezeigt, wird man auf schöne Gruppierungen aufmerksam.

Die Umgebung des Mondes zur Zeit der Finsternis: Rechts unten erkennt man die Hyaden, rechts oben die Plejaden. Bei dieser Einstellung sind Sterne bis 8. Grösse, aber keine Sternhaufen oder Nebel dargestellt. Zeitpunkt: 23h45 - der Mond ist etwa zur Hälfte in den Kernschatten eingetreten.

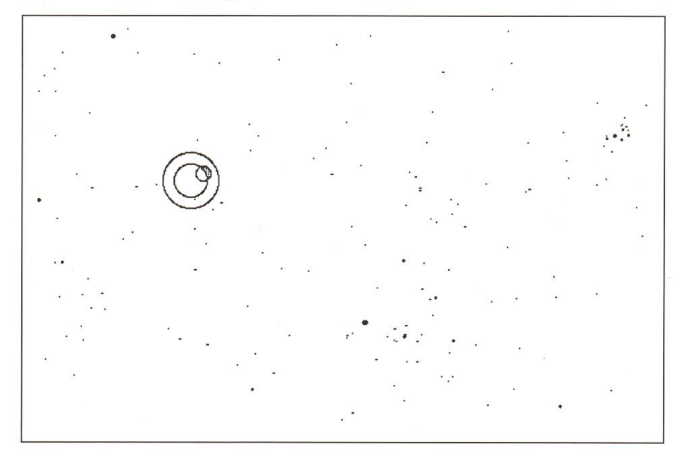

Bild <sup>1</sup> zeigt den Mond beim Eintritt in den Kernschatten um 23h45 MEZ. Sichtbar sind Sterne bis 8. Grösse (Sternhaufen und Nebel können bis 16. Grösse gezeigt werden, sind aber in Bild <sup>1</sup> "ausgeschaltet", ebenso die Namen der Sternbilder, Verbindungslinien der Stembild-Hauptsterne sowie das dinatennetz). Durch die drucktechnische Wiedergabe könnten die schwächsten Sterne verlorengehen. Der Himmel ist hier auf "weiss" gestellt, der beleuchtete Mondteil ist daher dunkel. Dies lässt sich selbstverständlich umgekehrt einstellen gleiche Bild 2). Wir erkennen, dass die Finsternis sozusagen zwischen den Hörnern des Stiers stattfindet, allenfalls ein lohnendes Fotosujet für Weitwinkeloptiken.

Für Bild 2 wurden Mond und Erdschatten durch die Zoomfunktion des Programmes etwas näher herangerückt und auch nicht-stellare Objekte sind jetzt "eingeschaltet". Man beobachtet, wie der Mond Halb- und Kernschatten durchwan-Am Bildschirm ist das selbstverständlich wegen der Bewegung viel spektakulärer. Nordwestlich des Erdschattens erscheint das Symbol eines offenen Sternhaufens. Wird er am Bildschirm "angeklickt", erhält man (wie bei jedem anderen Objekt, also auch bei den Sternen) Detailinformationen. Für den Sternhaufen macht das Progamm die in Bild <sup>3</sup> gezeigten Angaben. Es dürfte sich lohnen, während der Totalität den Haufen durch Verwendung einer mittleren Objektivbrennweite mit ins Bild zu nehmen!

Während der Finsternis werden keine Sterne heller als 8. Grösse durch den Mond bedeckt. Erfahrungsgemäss kann man während der Totalität noch viel schwächere sehen. Solche Sterne liessen sich als Zusatzdateien zum Standard-Programm dazuladen.

Bemerkenswert an Bild 2 ist, dass sich der Erdschatten gegenüber den Sternen ein wenig nach Westen bewegt (trotz der Ostbewegung der Erde um die Sonne!). Dies ist ein Ergebnis der Parallaxe, die dadurch entsteht, dass der Beobachter während der Finsternisnacht auf der sich drehen-Erde von Westen nach Osten eilt. Das Programm rechnet auch diese korrekt aus!

#### ...und als Hilfe bei ehrgeizigen Fotoprojekten

Bekanntlich gibt es spektakuläre Bilder von Mondfinsternisauf denen der Mond mehrfach belichtet wurde, während das Teleskop den Sternen nachgeführt wurde. Plaziert man den Mond richtig, wird der Erdschatten fast als Ganzes erkennbar, und die relative Grösse Erde/Mond kommt dramatisch zum Ausdruck. Bild <sup>4</sup> zeigt diese Situation und kann zur Planung der entsprechenden Mehrfachbelichtungen herangezogen werden. Selbstverständlich wird der vom Programm angezeigte äussere Rand des Halbschattens nicht sichtbar sein, dafür derjenige des Kernschattens umso besser.

"Mehrfachbelichtungen" sind im Programm übrigens nicht möglich. Bild 4 wurde in einem Malprogramm aus einzelnen Bildern zusammengesetzt. Dafür können bewegte Objekte am Bildschirm punktierte oder ausgezogene Linien hinterlassen, wodurch Oppositionsschleifen von Planeten oder Kometen prächtig zur Geltung kommen.

100 JUNI • JUIN • GIUGNO 1992 ORION 250

Bild <sup>1</sup>

### SONNENSYSTEM · SYSTÈME SOLAIRE

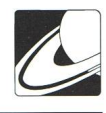

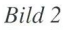

Der Mond durchquert den Erdschatten: Situation (von oben nach unten) um 22h45 MEZ (Halbschattenphase), 23h45, lh45 und 2h45 (wiederum Halbschattenphase). Man beachte, dass sich der Erdschatten nach Westen (rechts) bewegt. Dies ist ein Parallaxeneffekt, der durch die Verschiebung des Beobachters wegen der der durch die Verschiebung des Beobachters wegen der Erdrotation entsteht. Das punktierte Objekt oben rechts ist ein offener Haufen (vergleiche Bild 3).

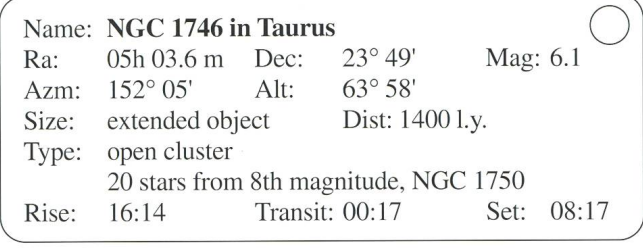

#### Bild 3

Information aus dem Programm "Voyager" zum offenen Sternhaufen in der Nähe des Erdschattens: Es handelt sich um NGC 1746 im Stier; Koordinaten als Ra/Dec angegeben, visuelle Helligkeit 6.1m: die azimutalen Koordinaten sind unterAzm/Altangegeben: Distanz 1400 Lichtjahre; das Objekt geht an diesem Tag (9.12.92) um 16hI4 auf. kulminiert um 00hl7 und geht um 8hl7 unter.

#### Ein Blick vom Mond auf die Erde

Thomas Baer erwähnt in seinem Bericht die Bedeutung des vom Mond aus sichtbaren Erdhorizontes im Verlauf der Finsternis. Das Programm bietet uns die Möglichkeit, den Himmel von fast beliebigen Himmelskörpern aus anzusehen. Etwas vom spektakulärsten ist die Ansicht des Ringplaneten Saturn (mit Phase) von Uranus aus!

In unserem Fall können wir die Mondfinsternis vom Mond aus verfolgen, wo sie natürlich als Sonnenfinsternis über die Bühne geht. Bild <sup>5</sup> zeigt den Ablauf, wie vom Programm geliefert (wobei Erde und Sonne natürlich stark "herangezoomt" wurden), in Bild <sup>6</sup> wurden die Ozeane und Landmassen zur besseren Vernanschaulichung in einem Malprogramm zusätzlich etwas eingefärbt.

Festgehalten ist das Verschwinden der Sonne, die Mitte der Finsternis und das erneute Auftauchen der Sonne. Sterne sind aus naheliegenden Gründen "abgeschaltet". Selbstverständlich dreht sich die Erde während der Finsternis, Europa bleibt aber schön gegen den (lunaren) Beobachter gerichtet.

#### Bild 4

Simulation einer "Mehrfachbelichtung" des Mondes beim Durchqueren des Halb- und Kernschattens. Der Schattenrand ist "abgeschaltet". Die Zeiten sind: 22h30, 23h40 MEZ am 9.12.92 und 0h45, 1h50 und 3h00 MEZ am 10.12.92.

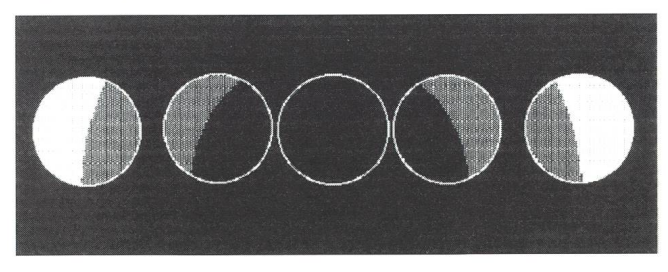

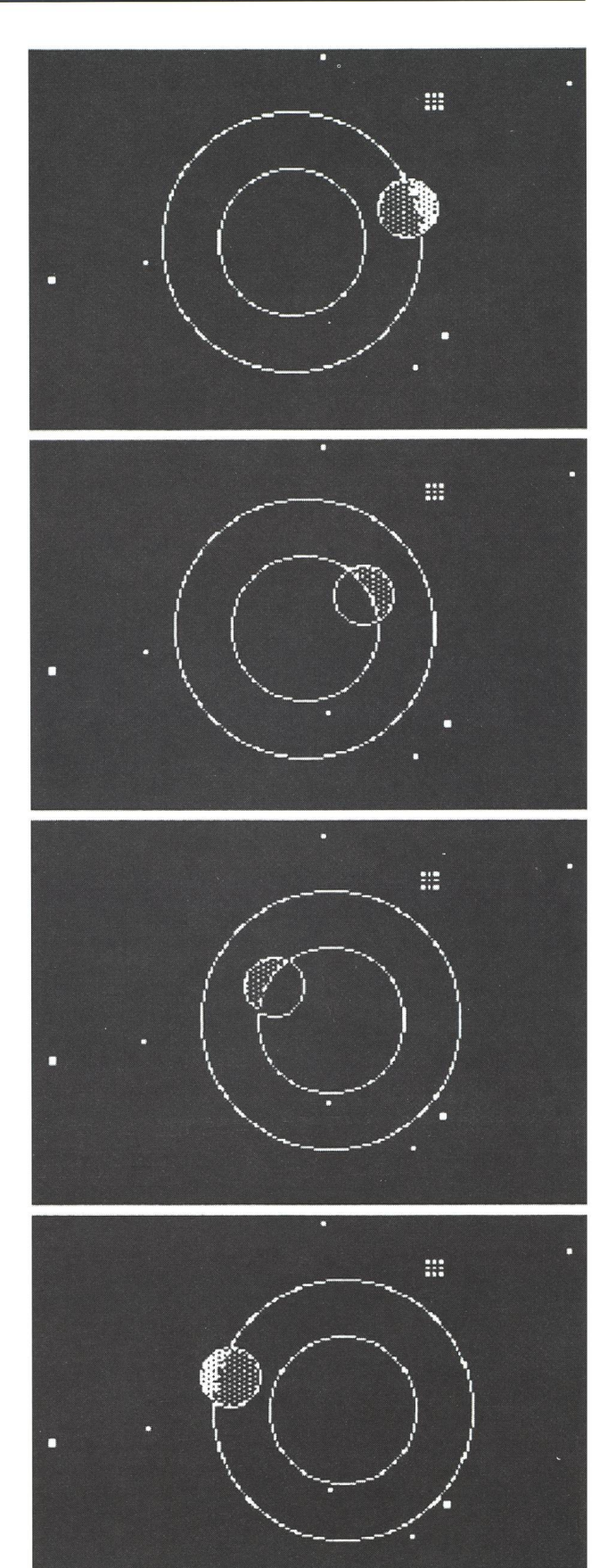

ORION 250 JUNI • JUNI • GIUGNO 1992

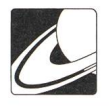

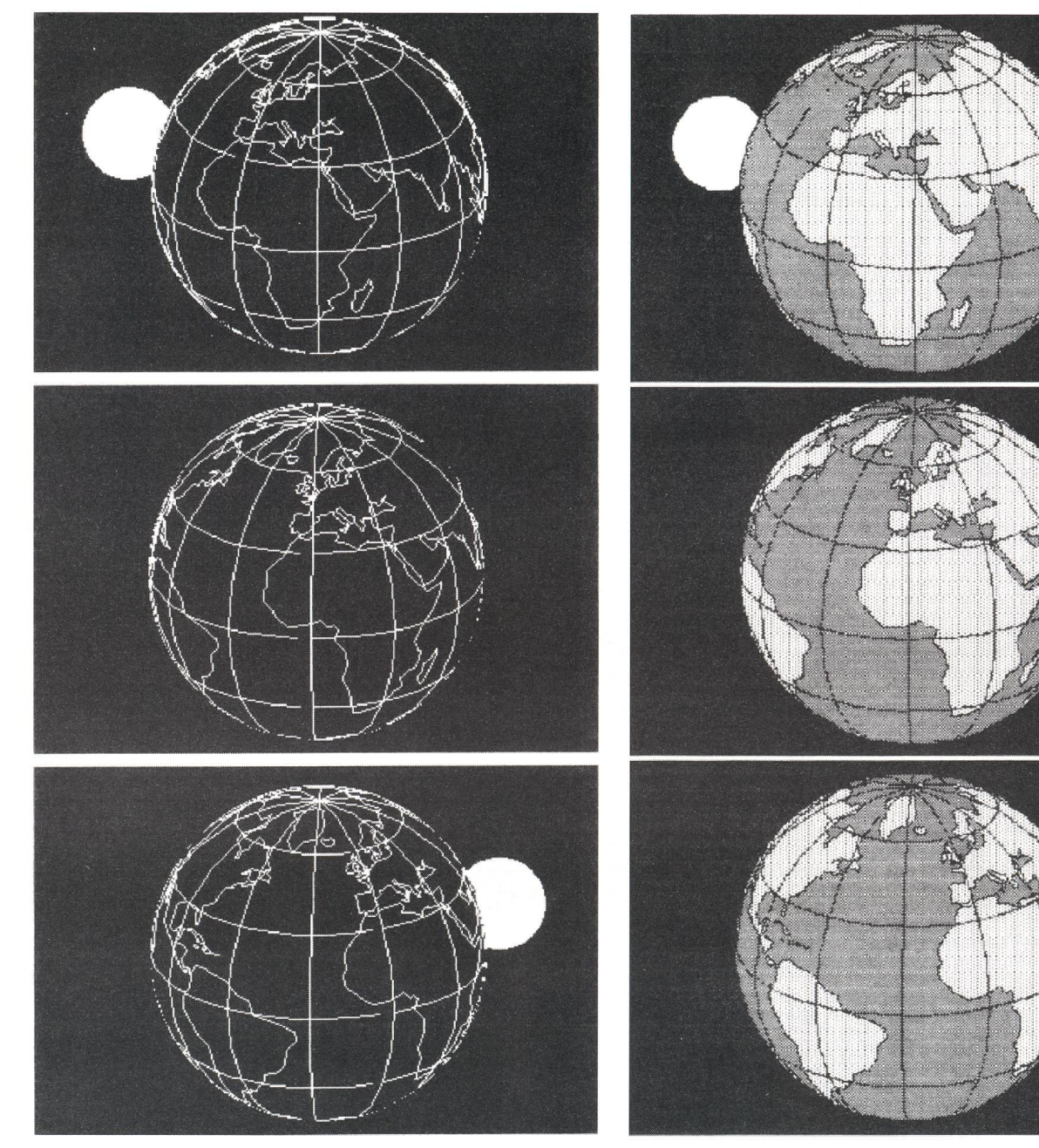

Bild 5: Ablauf der Finsternis vom Mond aus gesehen und zwar um 22h45, 0h45 und 2h45 MEZ, wie vom Programm dargestellt. Die weisse Scheibe ist die Sonne. Ein Beobachter auf dem Mond sieht natürlich eine Sonnenfinsternis.

Der "Sonnenuntergang" (oberstes Bild) erfolgt über amerika, der "Aufgang" über Indien und dem Arabischen Meer. Die im Bericht von Thomas Baer erwähnten atmosphäri-Brechungs- und Streueffekte zu simulieren oder gar die Sonnenkorona je nach Sonnenfleckenzyklus richtig darzustelübersteigt nun allerdings die Kapazitäten des nicht für solches konzipierten Programmes.

Trotzdem: Das Beobachten einer vertrauten Himmelserscheinung von einem ungewöhnlichen Standort aus ergibt reizvolle Aha-Erlebnisse (man denke in diesem Zusammenhang auch an eine Beobachtung der letztjährigen totalen

Bild 6: Wie Bild 5, doch wurden zur besseren Uebersicht die Kontinente und Ozeane in einem anderen Programm "eingefärbt".

Sonnenfinsternis vom Mond aus - auch hier leistet das Programm Erstaunliches). Hat man die für diese kleine Mondfinsternisexpedition nötigen Menubefehle einmal meistert, steht einer grösseren Forschungsreise durch die simulierten Welten von "Voyager" nichts mehr im Weg. Viel Vergnügen! ("Voyager" ist als Version 1.2 von Carina Software und nur in der englischen Version bei den gängigen amerikanischen Software-Versandhäusern für knapp 90 US\$ erhältich). Adresse des Autors:

> Dr. Jürg Alean Kasernenstrasse 100, 8180 Bülach, Tel. (01) 86017 78

102 JUNI • JUIN • GIUGNO 1992 ORION 250